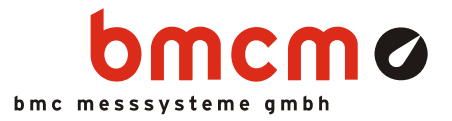

# **PCI-BASEII**

**Data acquisition and control card (PCI)** 

## Measurement & Control. Multifunctional.

The PCI-BASEII is a multifunctional data acquisition and control card for stationary applications. Its modular structure guarantees individual and flexible adjustment to a measuring task. The short latency of the PCI interface makes the card especially attractive for controlling tasks.

## Modular concept. Optimize price-performance-ratio.

Perfectly adapted to the respective measurement application, data acquisition modules can be selected to equip the two module slots of the PCI-BASEII. It is the customer who decides about performance and price of his DAQ system!

## Modules: MAD. MDA. MCAN. What would you like?

A great variety of analog plug-on modules is available differing in the number of inputs and outputs, resolution and sampling rate. If an MAD module is combined with a CAN interface module, analog measurements and via the CAN interface are sampled time-synchronously.

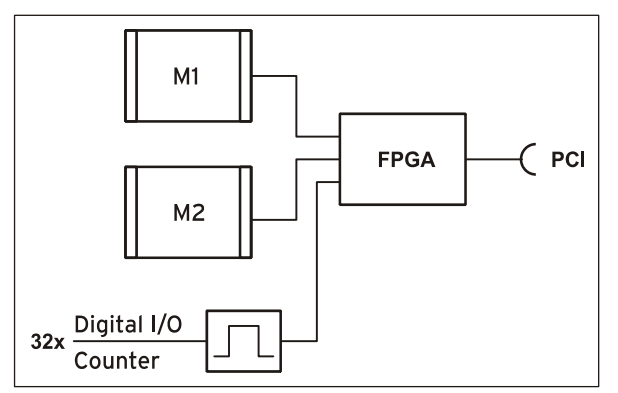

Functional diagram

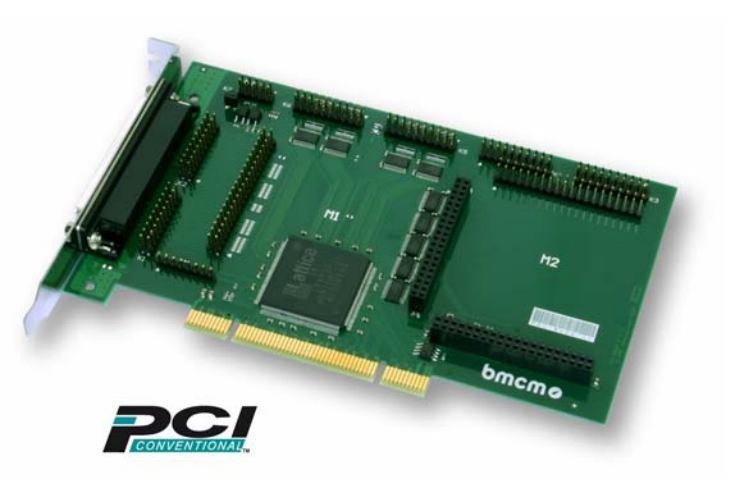

## 32 digital inputs/outputs. 3 counters.

The PCI-BASEII features 32 digital lines, which means that the base board is a digital I/O card itself. The direction of the two 16-bit ports is set via software. 3 counters accessible via any digital inputs allow the acquisition of counting pulses or the connection of incremental encoders.

## PCI. Well fitted in the PC.

The PCI-BASEII is installed in a free PCI slot and is supplied by the PC - all this without annoying cables. The PC housing provides optimum protection against interferences. Due to Plug&Play, the card is recognized automatically by the PC making installation a lot easier.

## All Windows® or something.

The PCI-BASEII can be used on Windows $^6$ 7/XP. The entire software for installation and programming (ActiveX Control) of the multifunction card is included for free.

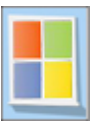

## NextView®4. Try for free.

The DAQ system is supported by NextView® 4, the software for data acquisition and analysis. A fully functional 30-day trial is included with delivery to directly test the functionality of the PCI-BASEII.

## **1 Module concept**

#### **1.1 Overview**

The following PCB view shows the module slots M1 and M2, which can be assembled with analog data acquisition modules (MAD series), analog control modules (MDA series) or a CAN interface module (MCAN). They can be used in any combination.

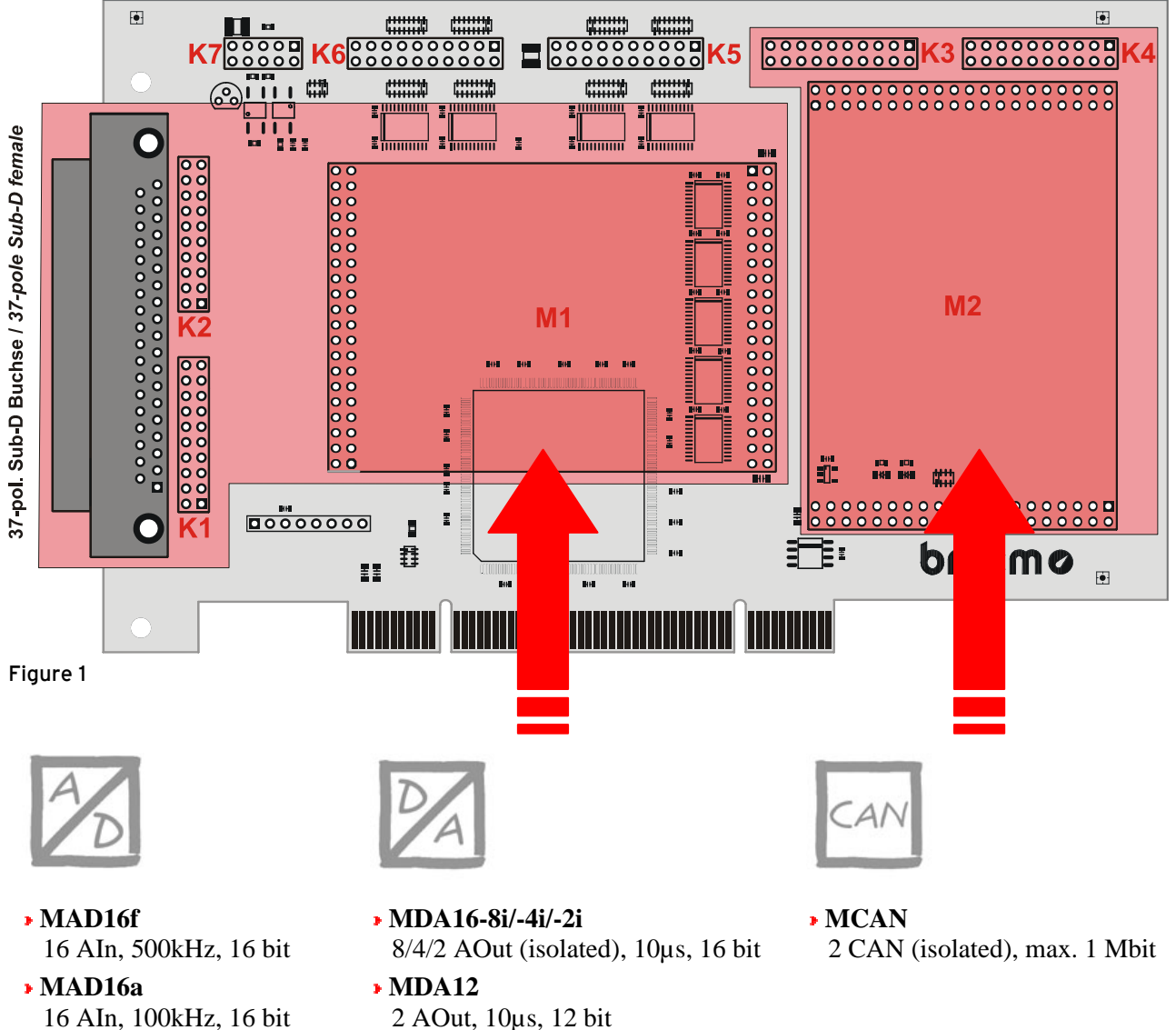

- <span id="page-1-0"></span>**MAD12a** 16 AIn, 100kHz, 12 bit
- **MDA12-4**
- 4 AOut, 10µs, 12 bit

#### <span id="page-2-1"></span>**1.2 Module slots M1 and M2**

The channels of the module slot M1 are available at the 37-pole Sub-D connector as well as at the pin connectors K1, K2.

The connections of the second module slot M2 are accessible at the pin connectors K3, K4.

With the optional accessory *ZUKA16* (see chapter [5\)](#page-10-0) ), the channels of the module slot M2 are lead out to an additional 37-pole Sub-D female connector (connect line 1 (colored) of *ZUKA16* with pin 1 of the pin connector K3 (square pad), attach 2. connector in parallel to K4).

The figure below shows the pin assignment of the module slots M1 and M2 of the PCI-BASEII:

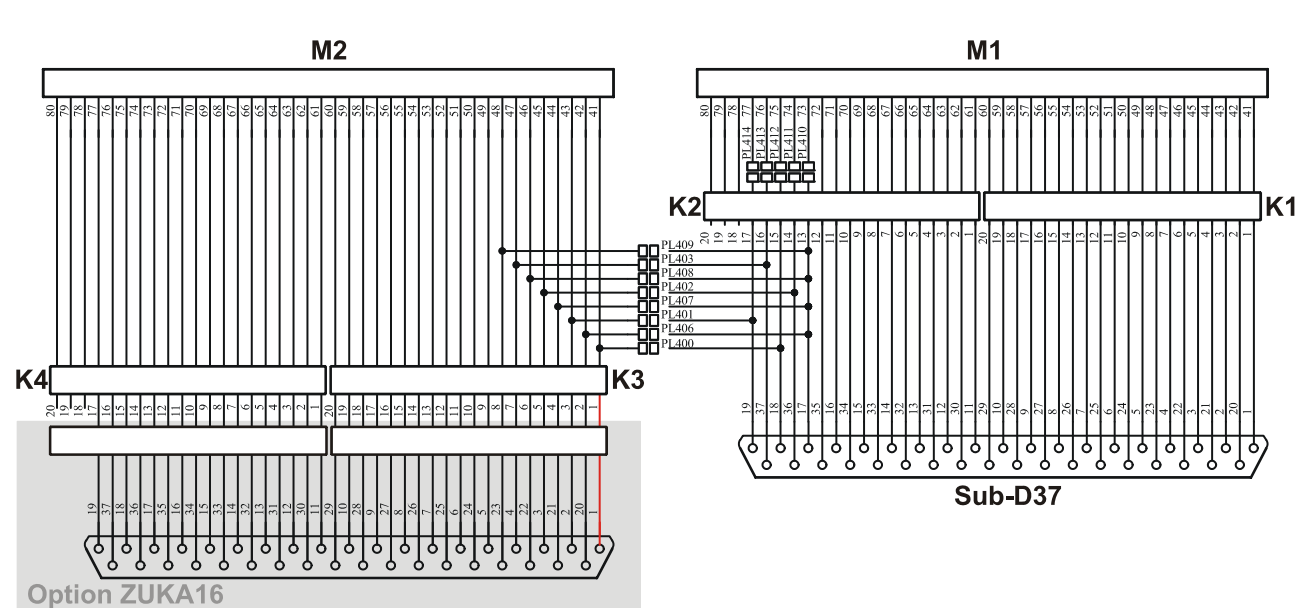

#### **1.2.1 Current measurement**

Analog input modules (MAD) installed on module slot M1 can be also used for current measurement. To install current shunts (e.g. *ZU-CS250R*) at the 20-pole pin connectors K1 and K2, connect the pin of the relating analog input with the opposite ground pin by a resistor (current shunt).

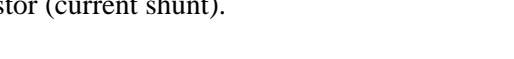

#### $K1: 100$ o o  $\overline{7}$ Aln<sub>4</sub> 8 <u>ේ</u> 5 Aln<sub>3</sub> 4  $\overline{\bullet}$  $\overline{\mathbf{3}}$ Aln<sub>2</sub> Shunt- $2$  |  $\circ$  |  $\circ$  |  $\circ$ Aln<sub>1</sub> AGND  $\Omega$

#### **1.2.2 Lead connections from M2 to Sub-D37**

<span id="page-2-0"></span>By closing the solder bridges PL400-403 and PL406-409 and opening PL 410-414 on the bottom side of the PCI-BASEII board, the first four channels of an analog module (MAD or MDA series) mounted on slot M2 are led to the free pins of the 37-pole Sub-D female to be available from the outside.

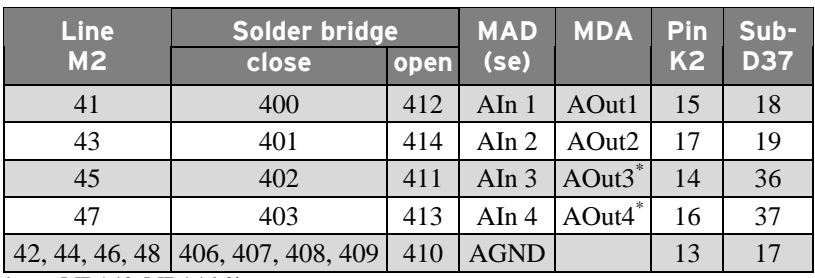

**\* not: MDA12, MDA16-2i** 

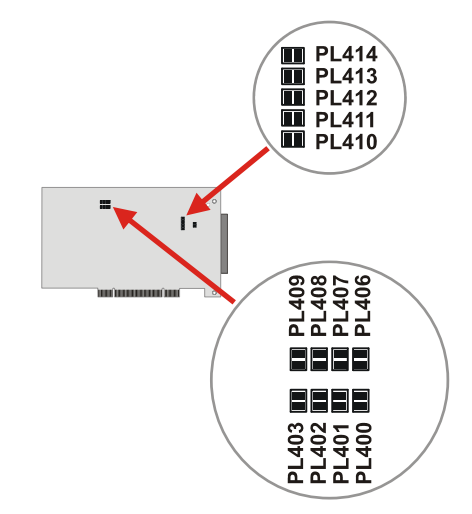

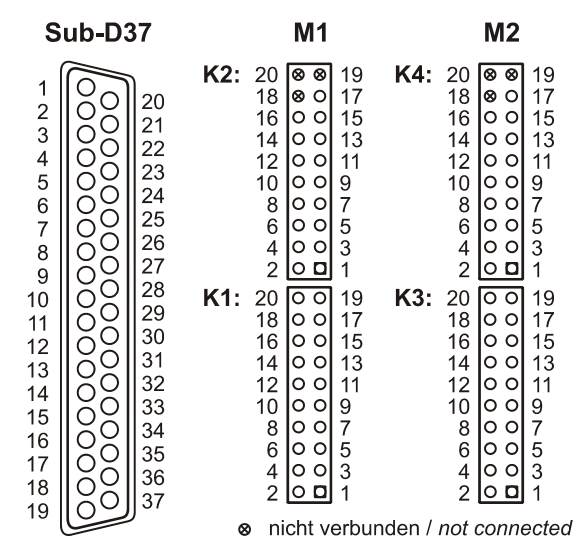

## T

- **Channels of MCAN modules cannot be reached in that way at the Sub-D37 female connector!**
- **Only analog inputs connected in single-ended mode can be led out.**
- **The corresponding ground pin for the analog channels of the M2 module slot is exclusively available at pin 17 of the Sub-D37.**

#### **1.3 Pin assignments of the module slots**

Analog inputs of a MAD module can be operated both in single-ended (se) and differential (diff.) mode.

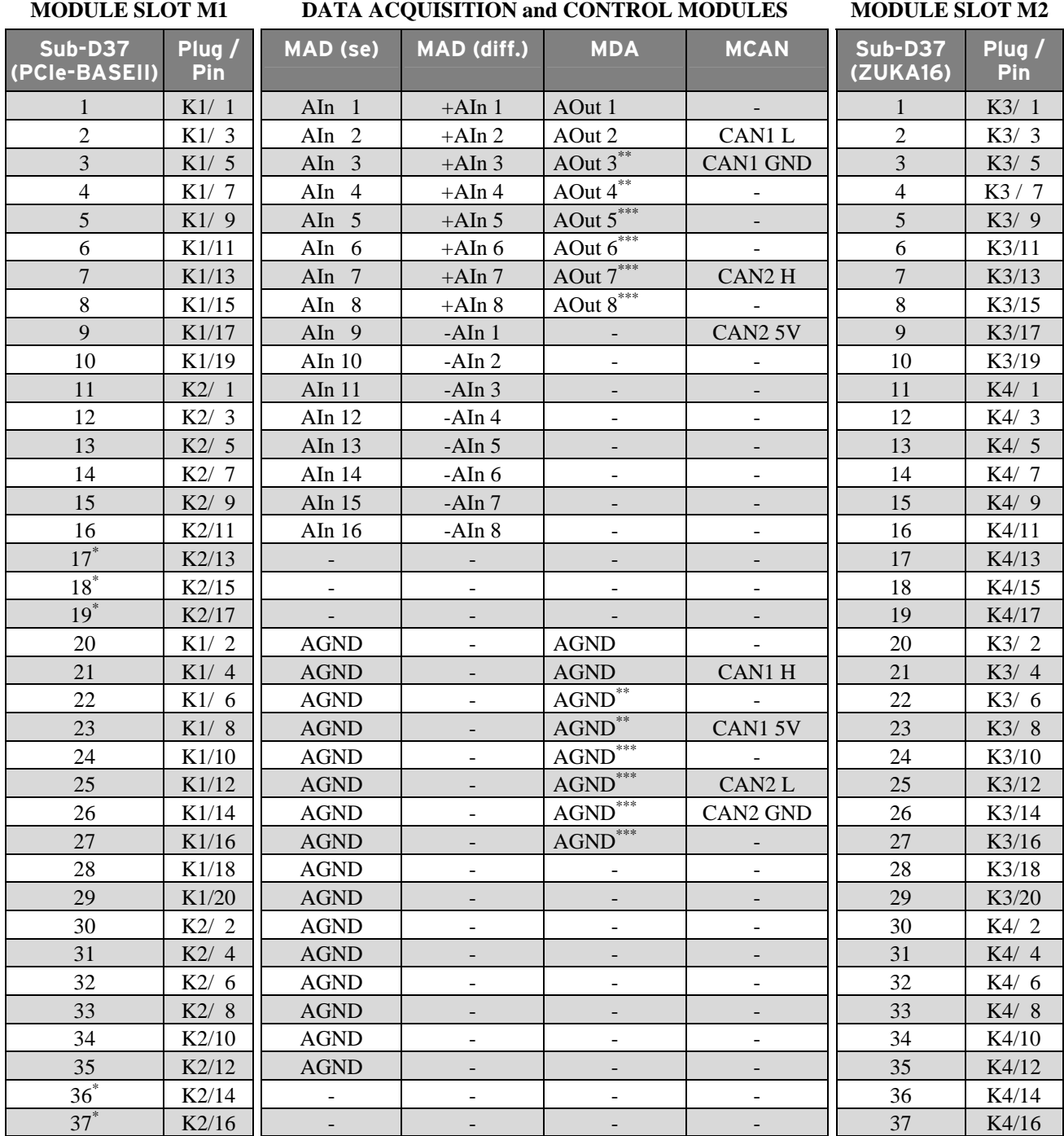

**\* Example 1.2.10 and 1.2.10 and 1.2.2 i b a a i a i a i a i a i a i a i a i a i a i a i a i a i a i a i a i a i a i a i a i a i**

## <span id="page-4-0"></span>**2 Digital channels**

The PCI-BASEII features two digital ports with 16 inputs or outputs each. The lines are bidirectional and set in groups of eight. The connections are designed as two 20-pole connectors (male) on the board (see [Figure 1,](#page-1-0) p[.2\)](#page-1-0).

- Pin connector  $K6 \Rightarrow$  port A, line 1..16
- Pin connector  $K5 \Rightarrow$  port B, line 1..16
- Ţ
- **The digital inputs and outputs are protected by serial resistors!**
- **At PC start, port A is set to input, port B to output.**

With the optional accessory *ZUKA16* (see chapter [5\)](#page-10-0), the digital channels are lead to an additional 37-pole Sub-D female connector (connect line 1 (colored) of *ZUKA16* with pin 1 of the pin connector K5 (square pad), attach 2. connector in parallel to K6).

The right figure shows the connection of the pin plugs K5, K6 with the Sub-D37 of a *ZUKA16*.

#### **ZUKA16 (Sub-D37)** K<sub>6</sub>  $\begin{array}{c|c}\n 20 & \circ & \circ \\
18 & \circ & \circ \\
16 & \circ & \circ\n \end{array}$  $\frac{19}{17}$ n.c. n c<br>DGND  $B/1$ n. c.<br>A/16  $B/2$  $20$  $\frac{2}{3}$  $B/3$  $\overline{A/15}$ Ō  $21$  $B/4$  $B/5$ C  $A/14$ lo o 13 A/13 14 22  $B/6$ С  $\overline{4}$  $B/7$ C lo o  $11$  $A/12$  $12$  $A/11$ ŏ 23  $B/8$  $B/9$ 5  $10$ lo o C  $A/10$  $\overline{9}$  $A/9$  $\frac{0}{0}$ 24  $B/10$  $\overline{6}$  $\bar{8}$ |o o  $\overline{7}$  $\overline{A/I}$  $B/11$  $A/8$ 25  $B/12$  $\overline{7}$  $A/6$ 6  $\circ$   $\circ$ 5  $A/5$  $B/13$ C ŏ 26  $B/14$ ŏ  $A/4$  $\frac{4}{2}$ 0.0  $\sqrt{3}$  $A/3$ 8  $B/15$ 27  $B/16$  $\frac{9}{10}$  $A/2$ lo **a**  $A/1$  $\bullet$  $5V$ Ŏ 28  $5V$  $\circ$ **DGND**  $\begin{array}{c} 20 \\ 18 \end{array}$  $\overline{O}$ **DGND DGND** 29 ि० 19 **DGND**  $A/1$ 11 C  $\frac{17}{15}$ 30  $5V$ <br> $B/16$ le e  $A/2$ 5V  $A/3$  $12$ C  $16$ ခြင်္  $\overline{B/15}$ Ŏ  $31$  $A/4$ 13  $A/5$ C  $B/14$ |၀ ၀  $13$  $14$  $B/13$ 32  $A/6$  $A/7$  $14$  $\circ$ lo o  $11$  $B/12$  $12$  $B/11$  $\circ$ 33  $A/8$ Ō  $A/9$ 15  $10$ lo o  $B/10$  $\,9$  $B/9$ Ō 34  $A/10$  $\rm{O}$  $A/11$ 16  $B/8$  $\bar{8}$ lo o  $\overline{7}$  $B/7$ Ō 35  $A/12$  $A/13$ 17  $B/6$ 6 |o o  $\overline{5}$  $B/5$ ŏ 36  $A/14$  $A/15$ 18 C  $B/4$  $\frac{4}{2}$  $\circ$   $\circ$  $\sqrt{3}$  $B/3$ ŏ 37  $A/16$ lo al **DGND**  $\circ$  $B/2$  $\overline{1}$  $B/1$ 19 K<sub>5</sub> 5V Hilfsspannung / 5V auxiliary voltage digitale Masse / digital ground nicht verbunden / not connected K<sub>6</sub> K<sub>5</sub>

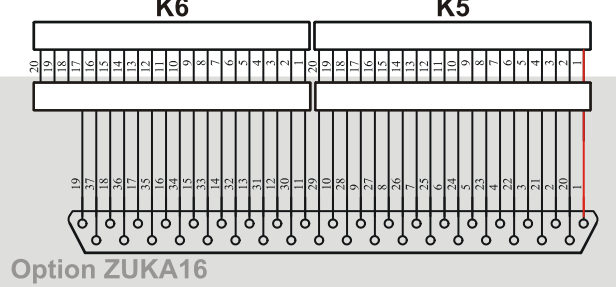

#### **2.1 5V auxiliary voltage**

The PCI-BASEII provides an auxiliary voltage (e.g. for sensor supply) at pin 17, 18 of the pin connector K5. The 5V DC output (100mA) is protected by a fuse (multifuse). In case of overload, it is sufficient to interrupt the power supply (turn off PC or disconnect the consumer load). After app. 1 min., the multifuse will be regenerated.

 $\bullet$  $\bullet$ 

ര

### **2.2 Pin assignment**

The following table shows the pin assignment of the pin connectors K5, K6 and of the 37-pole Sub-D female connector of the *ZUKA16*, at which the digital lines are accessible:

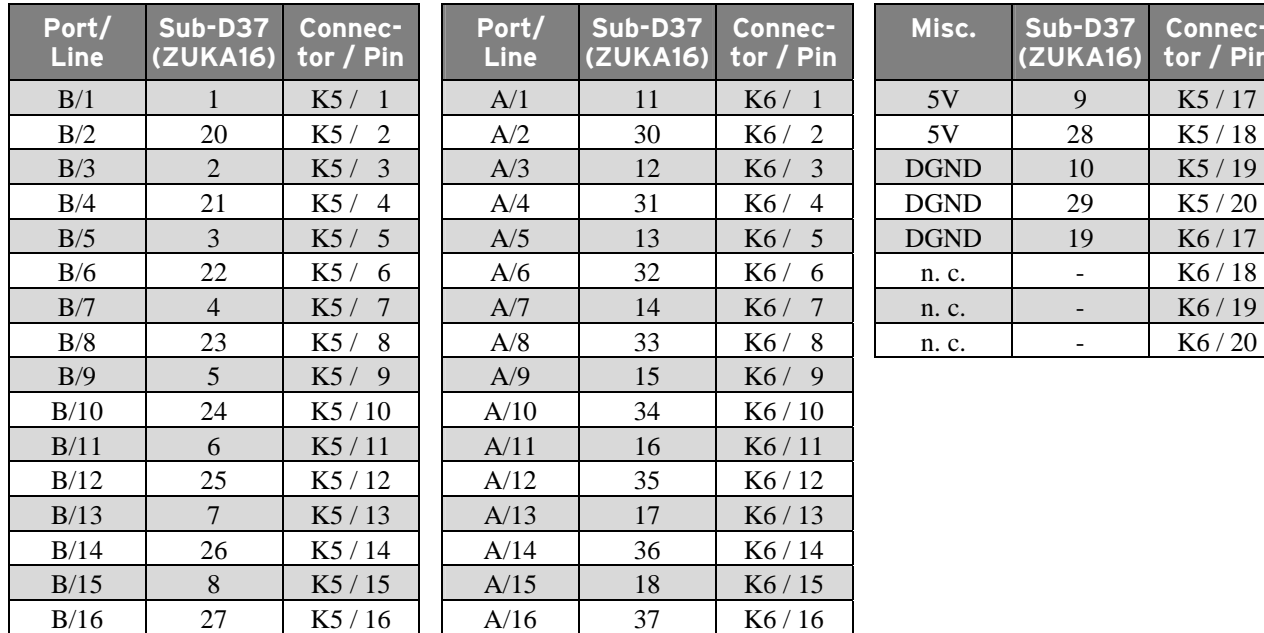

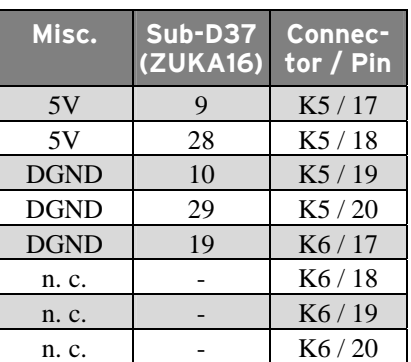

#### **2.3 Counter**

The PCI-BASEII features three 32-bit counters allowing the connection of incremental encoders. The counters or incremental encoders and external counter reset, if required, are attached to any digital lines (also see chapter [3.1.4\)](#page-7-0).

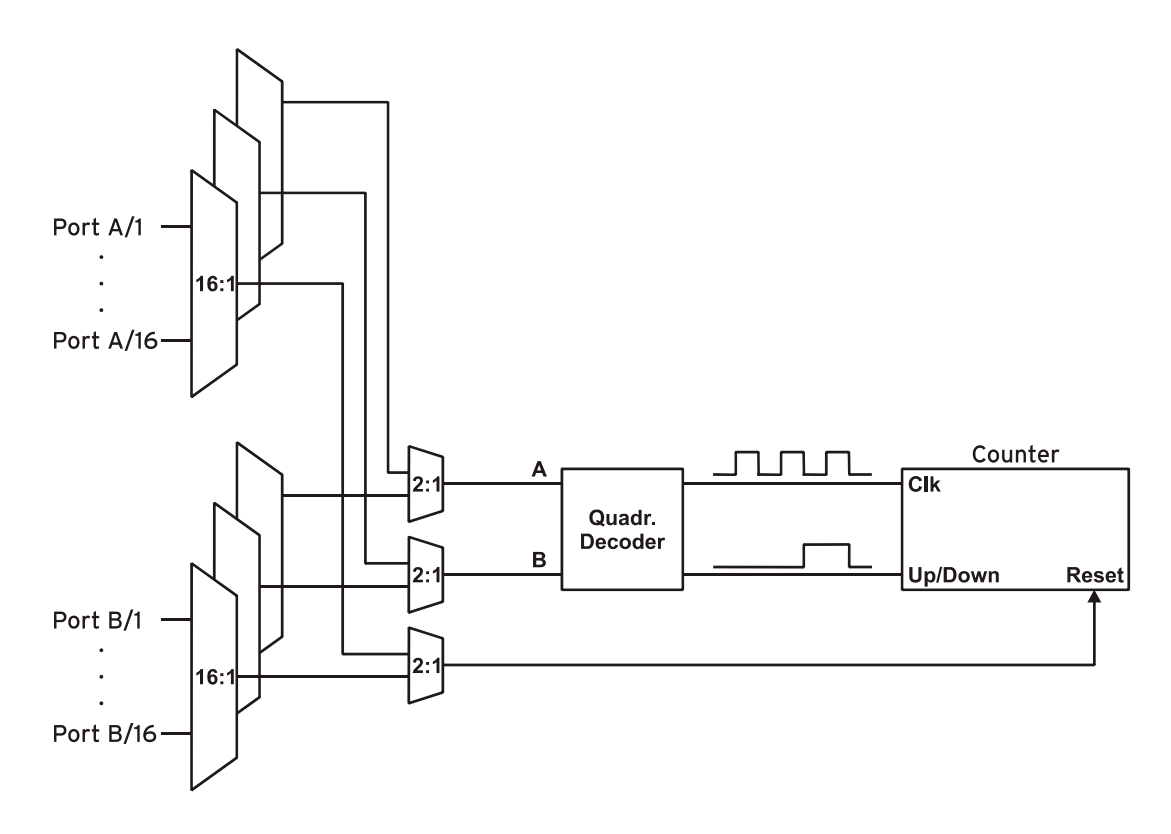

The PCI-BASEII counts the number of incoming pulses (max. 16MHz) sampled at the connection of signal A. If the maximum counting range of 32 bit is reached, the counter will be reset to 0. If the external counter reset is connected, the counter can be reset at any time.

In comparison to a counter, incremental encoders consider the counting direction by decoding a second phase-shifted signal.

To activate the counting function, the respective digital lines of the PCI-BASEII must be programmed to counter operation via software.

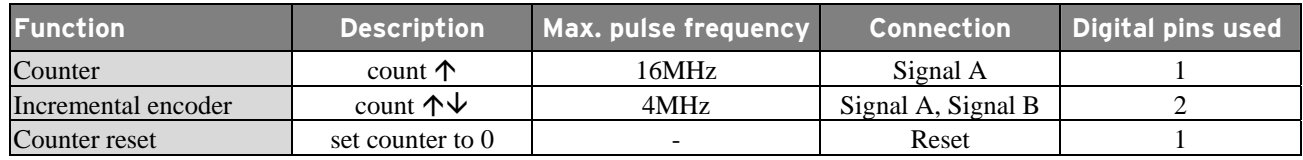

## Ţ

- **Make sure the relating digital port is set to input since otherwise the counter inputs are connected to the digital outputs of the PCI-BASEII and might be damaged.**
- **Please refer to the relevant documentation of your product for further information about connecting your incremental encoder.**

## **3 Interfacing examples**

In the following examples, the signal is always connected at port A, line 1 (pin 11). Before, however, the relating digital port must have been switched to input (see chapter [3.1](#page-6-0)) or output (see chapter [3.2\)](#page-7-1).

#### <span id="page-6-0"></span>**3.1 Interfacing examples for digital inputs**

The 3.9k $\Omega$  pull-down resistor sets the input to low if no voltage is applied there.

#### **3.1.1 Connecting an optocoupler**

Optocouplers provide optimum protection at each input line. With them, it is possible to connect higher voltages and to protect the hardware from being destroyed.

In this regard, please also see application examples of the optocoupler you use.

**Optocoupler boards with 8 or 16 inputs are available at bmcm.** 

#### **3.1.2 Connecting a push-button / switch**

Please make sure to use a push-button with debounce protection, because otherwise several pulses might be recorded.

The  $3.9k\Omega$  pull-down resistor is absolutely necessary to create a defined low signal!

#### **3.1.3 Connecting a voltage divider**

If connecting a DC voltage higher than 5V, a voltage divider must be used so that 5V at the maximum are applied at the device input. Exceeding the 5V input voltage might cause damages to the device.

The relation between the two resistors to be used is calculated with the following formula:

$$
U/U_1\!\!=\!(R_1\!\!+\!\!R_2)\!/R_1
$$

Input voltages less than 5V are also sufficient (*high* ≥3V).

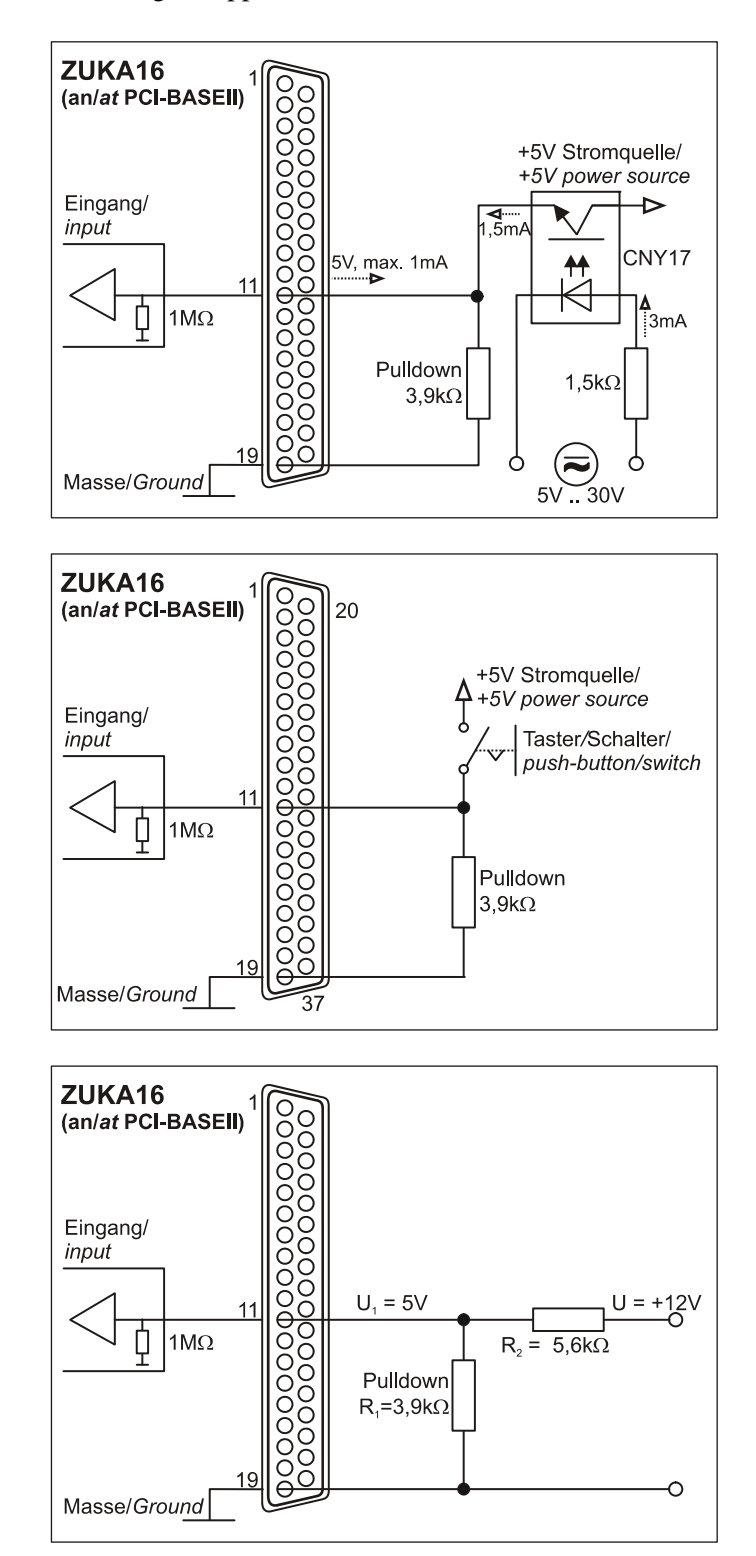

#### <span id="page-7-0"></span>**3.1.4 Connecting a counter / incremental encoder**

The connection of "Signal A", "Signal B" and "Reset" is possible at any digital line.

At maximum performance  $(2^{32}-1)$ , the counter is reset and starts from zero again.

**Make sure to program the relating digital lines to counter operation.** 

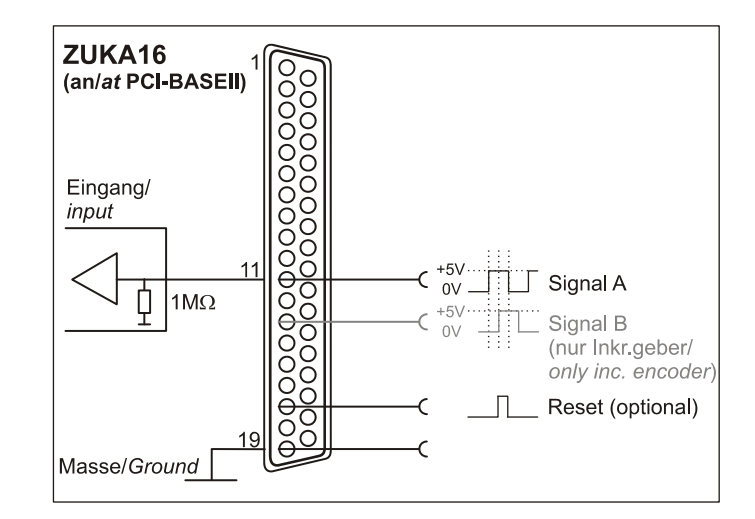

### <span id="page-7-1"></span>**3.2 Interfacing examples for digital outputs**

Serial resistors in the output lines limit the current and protect the hardware from being destroyed.

#### **3.2.1 Connecting an LED**

Only so-called low-current LEDs can be used, because they already work with 1mA current.

Please also observe the total current listed in the technical data (see chapter [7](#page-11-0)).

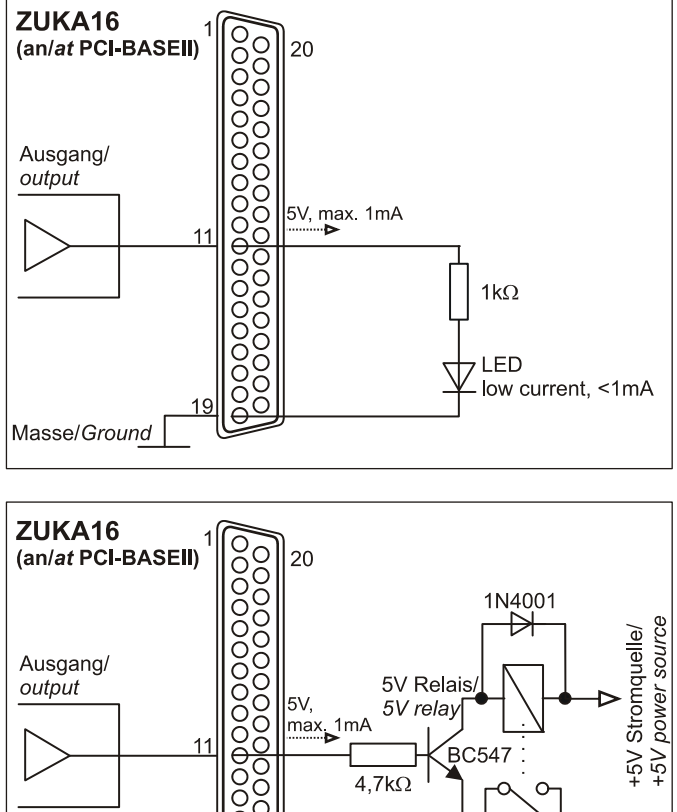

#### **3.2.2 Connecting a relay**

A connected relay is ideal to switch higher currents. Since the field coil of the relay requires a higher current than provided by the measurement system at one line, a transistor is connected ahead.

 $\mathbf T$ 

**Relay boards with 8 relays or 16 semiconductor relays are available at bmcm.** 

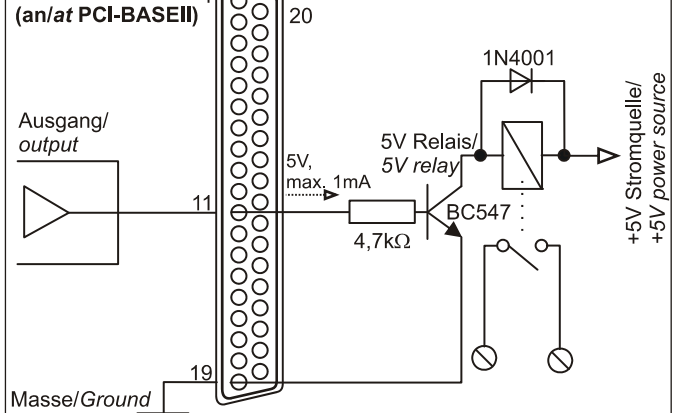

#### **3.2.3 Connecting a lamp**

A transistor can be used to switch higher loads. The selected transistor must comply with the maximum switchable current.

The figure on the right shows an application with a maximum current of 100mA.

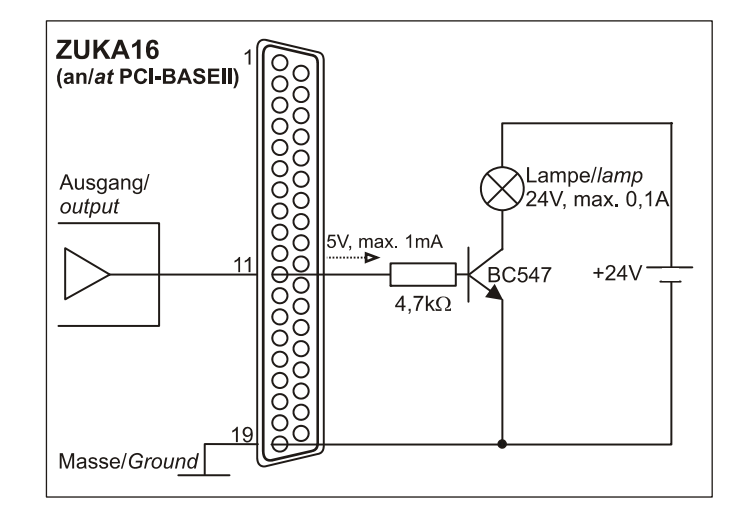

## **4 Software installation**

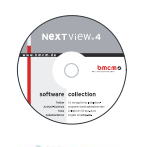

All software and documentation available for the PCI-BASEII are integrated on the "Software Collection" CD included with delivery. When inserting the CD, a CD starter opens automatically (otherwise: start **openhtml.exe**).

PCI-BASEII

Change to the product page of the PCI-BASEII by selecting the entry "Products" in the CD starter and then the hardware ("PCI-BASEII ") listed under the interface "PCI/PCIe".

For detailed information about installing or operating the software, please see the corresponding manuals. The Adobe Acrobat Reader is required to open the documentation in PDF format.

**You can run the installation directly from CD. If your browser prevents this, first save the setup program to hard disc before running it separately.** 

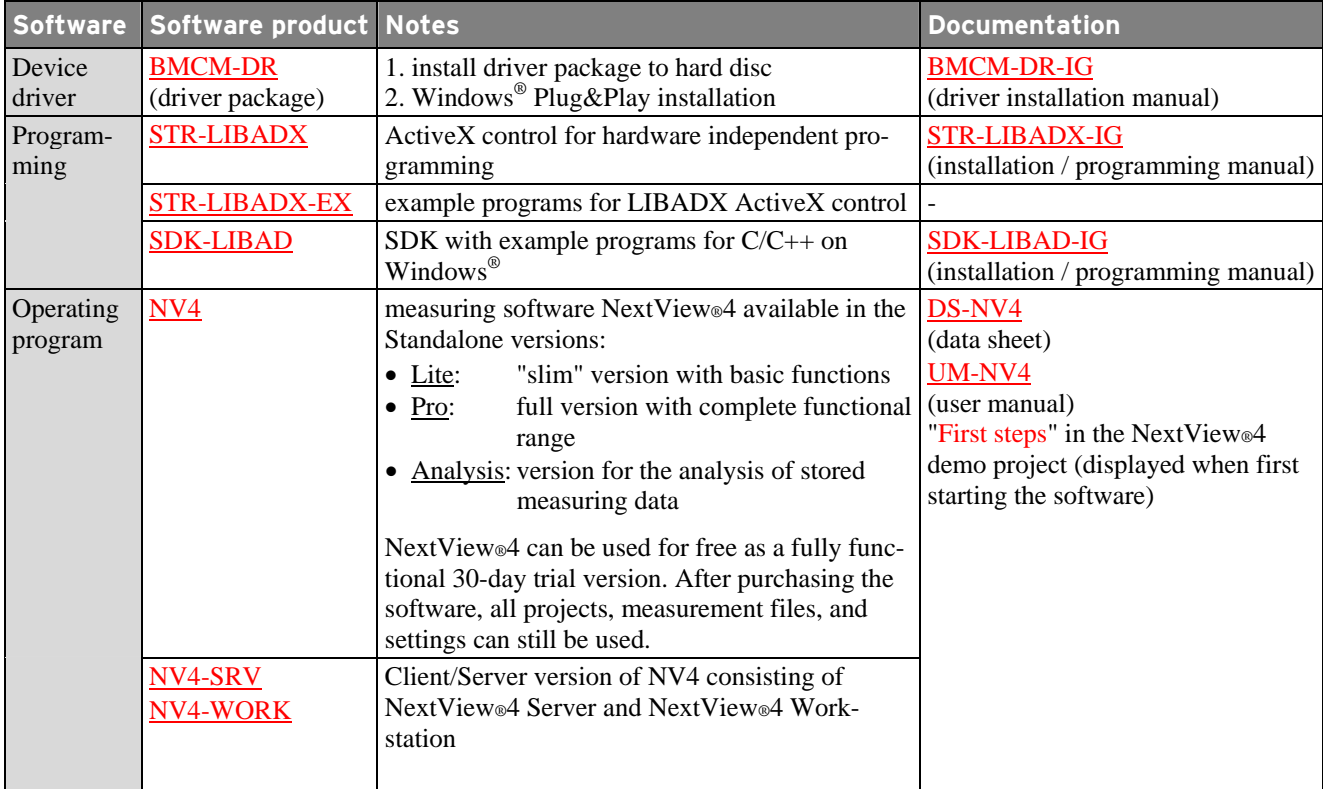

#### **4.1 Driver installation**

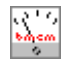

A driver installation is always required for the PCI-BASEII. Only then additional software can be installed. To make sure the installation is done correctly, please follow the instructions in the order as described below.

#### **4.1.1 Install driver package**

The prior installation of the bmcm driver package **BMCM-DR** to the hard disc of your PC makes the driver search for Windows® much easier. Especially in case of driver updates, only the new driver package has to be installed, the hardware automatically uses the new version.

The driver package is provided on the PCI-BASEII product page of the "Software Collection" CD.

#### **4.1.2 Plug&Play installation**

Mount the PCI-BASEII into a free PCI card slot of the off-state PC. When starting the PC, the system announces the new hardware. Since the driver package has been copied to hard disc before, the hardware will be installed automatically under Windows  $\overline{S}$ . Under Windows  $\overline{S}$  XP, the automatic hardware detection is started by selecting the following option:

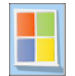

- **Windows® 7**: no specifications required
- **Windows® XP**: "Install the software automatically" (SP2: do not connect with Windows® Update!)

#### **4.1.3 Check installation**

The entry "Data Acquisition (BMC Messsysteme GmbH)" is included in the Windows<sup>®</sup> Device Manager after successful installation displaying the installed bmcm hardware. To open the Device Manager, proceed as follows:

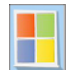

**- Windows® 7**: Start / Control Panel / System and Security / System / Device Manager **- Windows® XP**: Install Start / Control Panel / System / TAB "Hardware" / button "Device Manager"

Double click the PCI-BASEII to show its properties. For general information, any existing device conflicts and possible sources of error, see TAB "General".

#### **4.2 Programming**

Programming the PCI-BASEII with Visual Basic<sup>®</sup>, Delphi<sup>®</sup>, Visual C++<sup>™</sup> under Windows<sup>®</sup> 7/XP is possible with the hardware independent STR-LIBADX ActiveX control or with the LIBAD4 SDK (SDK-LIBAD). They are available on the PCI-BASEII product page of the "Software Collection" CD. After installation, the ActiveX control must be loaded into the respective programming environment.

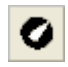

**- Visual Basic®**: menu "Project / Components", entry "LIBADX Object Library 4.0" **- Delphi®**: menu "Components / Import ActiveX", entry "LIBADX Object Library 4.0"

If you select the entry **STR-LIBADX-EX** listed directly under the installation program of the corresponding ActiveX control, you can install example programs (with source code) demonstrating how to apply the ActiveX control.

- **Using the LIBAD4 SDK requires advanced programming experience!**
- 
- **MCAN modules on the data acquisition card can only be programmed with the LIBAD4 SDK. All other modules on the PCI-BASEII can be addressed with the LIBADX ActiveX control.**
- **The counters of the PCI-BASEII and the generator function of the MDA16-2i/-4i/-8i are only available with the LIBAD4 SDK.**

### **4.3 Using PCI-BASEII with NextView®4**

Install the fully functional trial of the professional software NextView®4 for measurement data acquisition and processing to directly test the features and functions of the PCI-BASEII.

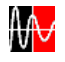

The setup program NV4 is available on the product page of the card. When first starting the software, request a license number with the option "Request 30 days free trial version" being checked and select your DAQ system (PCI-BASEII) in the following dialog "Device Setup".

The data sheet and the start project of NextView®4 contain first instructions about how to install and operate the program. For detailed information, an online help is provided.

**The trial is valid for 30 days after requesting the license number. If a license is not purchased within this period, the functional range of NextView®4 will considerably be cut back!** 

## <span id="page-10-0"></span>**5 Connection cable ZUKA16**

Via a flat ribbon cable, the optionally available connection cable *ZUKA16* leads the channels provided at two 20-pole pin connectors each to a 37-pole Sub-D female connector with bracket, which is mounted at a free PC slot.

With the *ZUKA16*, the channels provided by module slot M2 (see chapter [1.2](#page-2-1)) and the digital lines of the PCI-BASEII (see chapter [2\)](#page-4-0) can be reached externally.

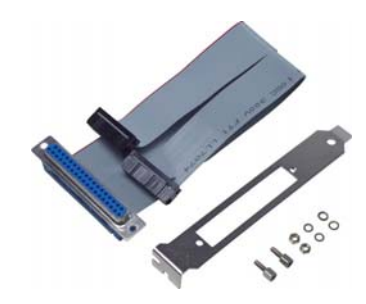

The line of the flat ribbon cable leading to pin 1 of the Sub-D37 is colored.

## **6 Important notes for using the PCI-BASEII**

- The device is only suitable for extra-low voltages please observe the relevant regulations! For reasons relating to EMC, it must only be used in closed PC housings. ESD voltages at open lines may cause malfunction.
- For cleaning only use non-solvent detergents. The product is designed to be maintenance-free.
- Signal cables are connected at the 37-pole Sub-D female connector preferably use shielded cables. For best possible interference suppression, connect shield at one end only. Close open inputs if necessary.
- The device must not be used for safety-relevant tasks. With the use of the product, the customer becomes manufacturer by law and is therefore fully responsible for the proper installation and use of the product. In the case of improper use and/or unauthorized interference, our warranty ceases and any warranty claim is excluded.
- Improper installation of the modules on the PCI-BASEII may damage the modules and/or the PCI-BASEII. When removing the modules, only use blunt tools! Exposing the card to strong vibrations requires additional protection of the modules.
- If connecting internal ribbon cables to the PCI-BASEII, please make sure the modules are well ventilated to prevent excess heating. Also observe the temperature ranges of the PC.
- In case of overload, interrupt the power supply (turn off PC) so that the multifuse on the board is regenerated. The fuse will be ready for use after app. 1 min.

Do not dispose of the product in the domestic waste or at any waste collection places. It has to be either duly disposed according to the WEEE directive or can be returned to bmcm at your own expense.

## <span id="page-11-0"></span>**7 Technical data**

(typical at 20°C, after 5min.)

#### • **Sampling parameters (with measuring and analysis software NextView®4)**

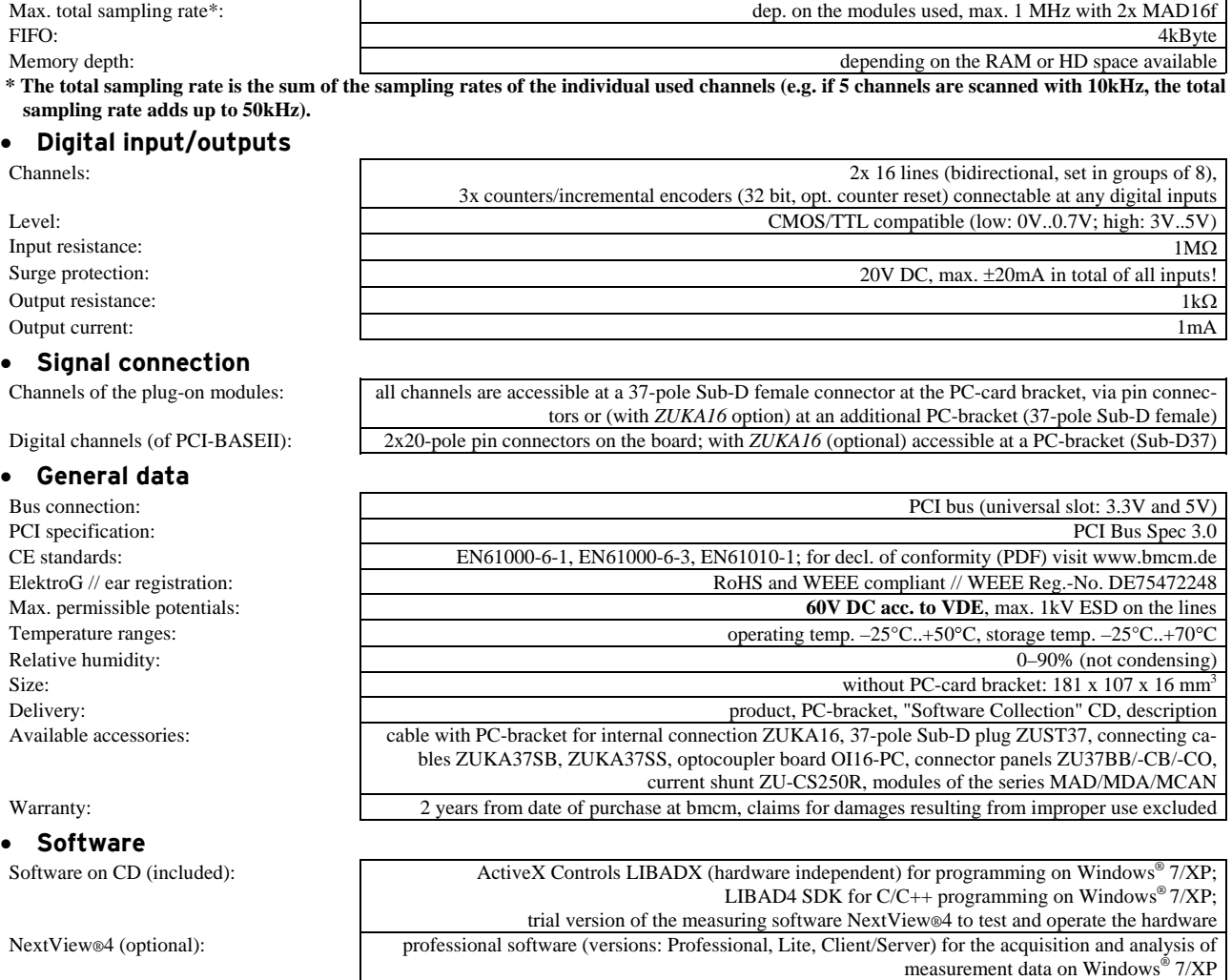

**Manufacturer: BMC Messsysteme GmbH. Subject to change due to technical improvements. Errors and printing errors excepted. Rev. 3.0** 10.05.2010